Installation\_RITTO\_Video\_Freisprechstelle\_7835.fm Seite 1 Freitag, 2. Mai 2008 12:15 12

# RITTO **Video-Freisprechstelle** Art.-Nr. 1 7835

# Beschreibung · Montage · Inbetriebnahme

04/2008 / Id.-Nr. 400 233 474

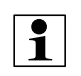

# **Hinweis:**

Bitte beachten Sie vor der Installation und Inbetriebnahme die allgemeinen Hinweise in der aktuellen Ausgabe des TwinBus System-Handbuches.

# Gerätebeschreibung

Die Video-Freisprechstelle 1 7835 ist für den Freisprech- und Sichtverkehr zur Türstation und zum Öffnen der Haupttür und/oder Etagentür vorgesehen. Abhängig von der Anlage kann über die Video-Freisprechstelle z.B. das Treppenhauslicht geschaltet werden oder zwischen mehreren Kameras umgeschaltet werden.

Die Video-Freisprechstelle 1 7835 wird zusammen mit einer Farbkamera wie z.B. 1 4783, 1 4787, 1 4788, 1 4789 und 1 4883 verwendet.

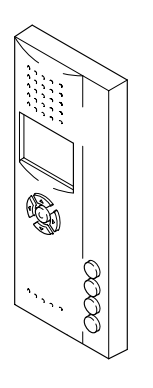

00762-0

# **Lieferumfang**

Die Video-Hausstation wird mit Anschlussklemmen für TwinBus und Videobus geliefert.

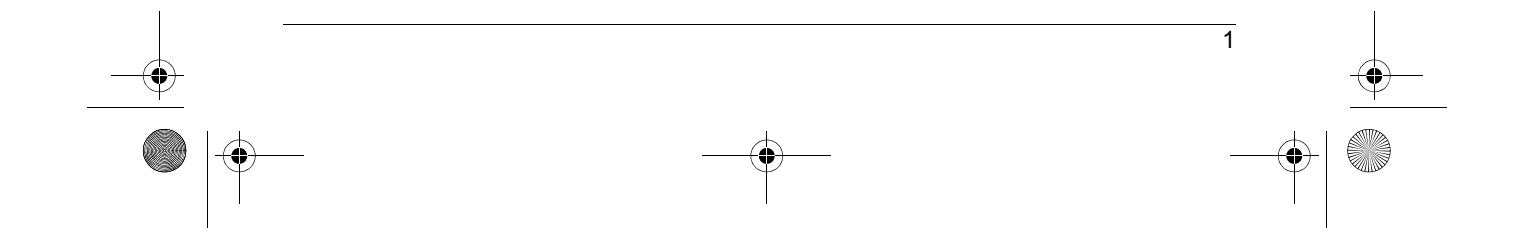

Installation\_RITTO\_Video\_Freisprechstelle\_7835.fm Seite 2 Freitag, 2. Mai 2008 12:15 12

Video-Freisprechstelle

# **Ausstattung**

O

 $\overline{\bigoplus}$ 

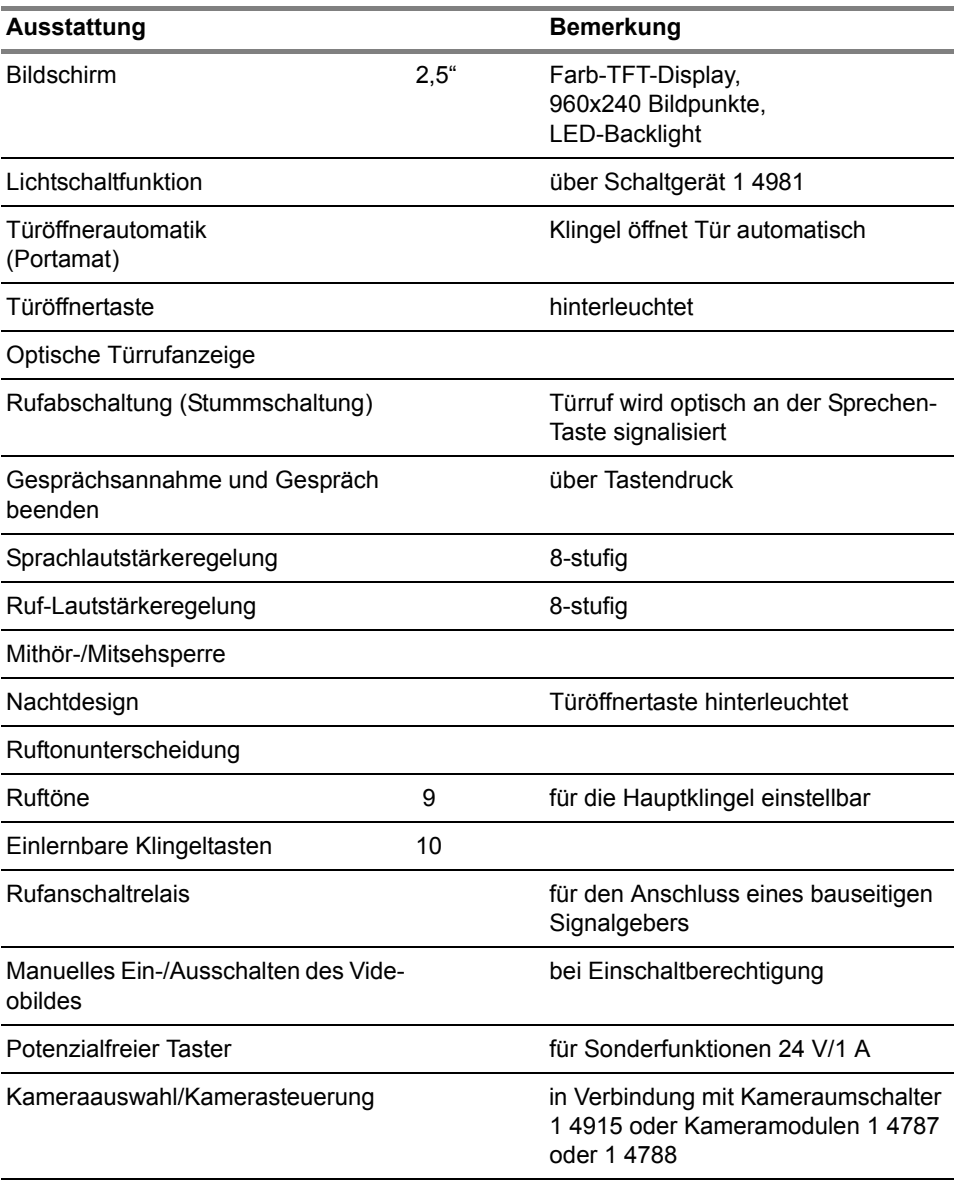

USB-Schnittstelle

 $\overline{2}$ 

 $\begin{array}{c|c}\n\hline\n\Phi \\
\hline\n\Phi\n\end{array}$ 

Installation\_RITTO\_Video\_Freisprechstelle\_7835.fm Seite 3 Freitag, 2. Mai 2008 12:15 12

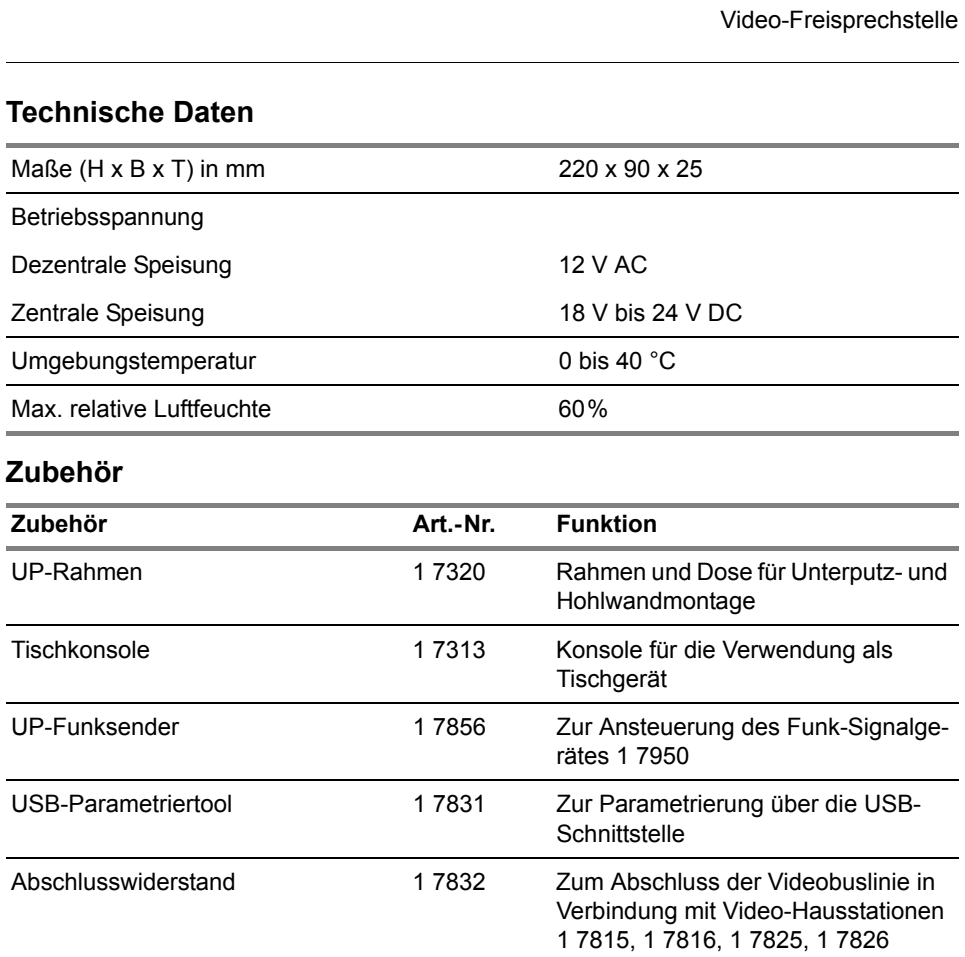

# **USB-Schnittstelle**

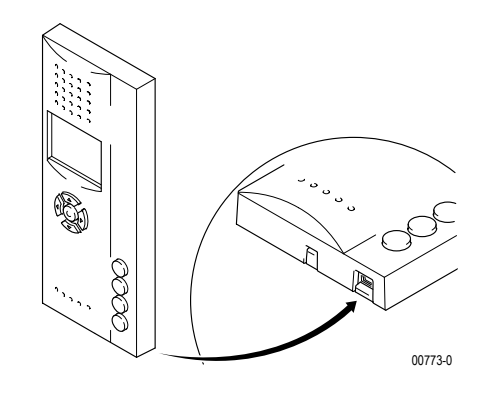

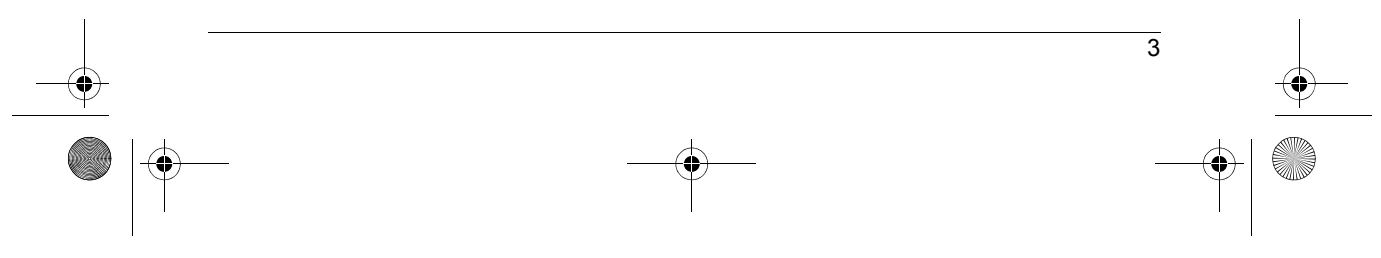

Installation\_RITTO\_Video\_Freisprechstelle\_7835.fm Seite 4 Freitag, 2. Mai 2008 12:15 12

#### Video-Freisprechstelle

Die Video-Freisprechstelle 1 7835 ist mit einer USB-Schnittstelle ausgerüstet. Über einen Mini-USB-Stecker kann ein USB-Host, z.B. ein PC oder Notebook, angeschlossen werden. Über die USB-Schnittstelle besteht die Möglichkeit, die Video-Freisprechstelle außerhalb der TwinBus-Anlage mit Hilfe des USB-Parametriertools 1 7831 vorzukonfigurieren.

# **Montagevoraussetzungen**

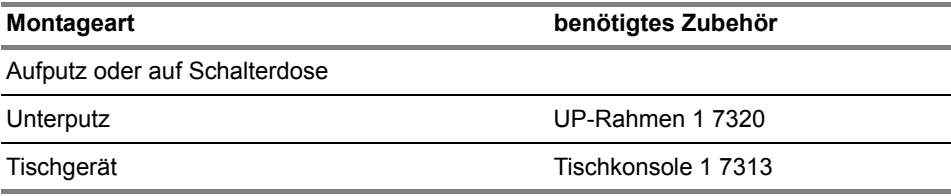

# **Montage**

- ▶ Entnehmen Sie das TwinBus Gerät und die mitgelieferten Bauteile der Verpackung.
- ▶ Stellen Sie die Bedienungsanleitung des TwinBus Gerätes Ihrem Kunden zur Verfügung.

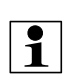

#### **Hinweis:**

Die Sprachqualität ist von der Einbausituation abhängig. Montieren Sie die Video-Freisprechstelle in Augenhöhe des Bedieners. In Verbindung mit der Treppenhaus-Türstation dürfen die Video-Freisprechstelle und die Treppenhaus-Türstation akustisch nicht gekoppelt sein. Akustische Kopplungen entstehen z.B. durch große Luftspalte in Türen oder durch Luftkanäle in Installationsrohren.

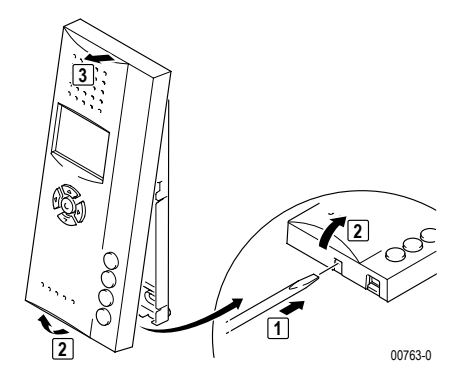

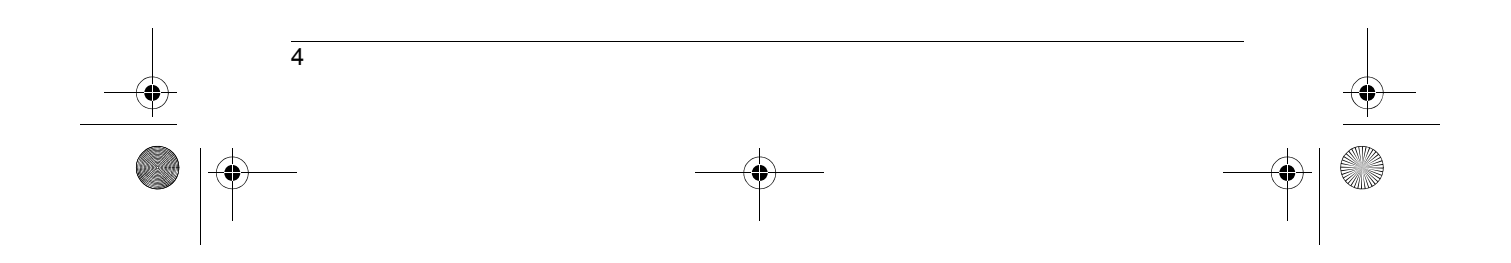

Installation\_RITTO\_Video\_Freisprechstelle\_7835.fm Seite 5 Freitag, 2. Mai 2008 12:15 12

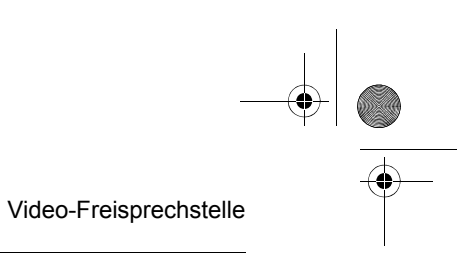

# **Aufputzmontage**

!Entnehmen Sie die Klemmen der Verpackung.

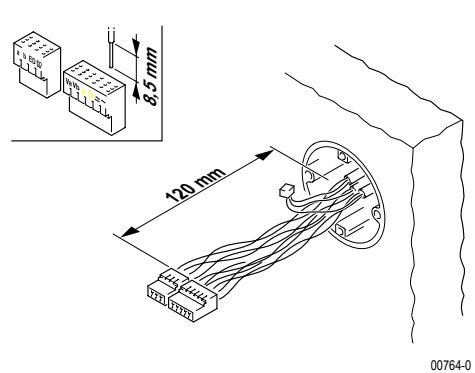

### **Empfehlung:**

Verwenden Sie eine Spanplatten-Schraube mit Flach-Senkkopf 4,0 x 35 mm mit passendem Universaldübel 6 x 35 mm.

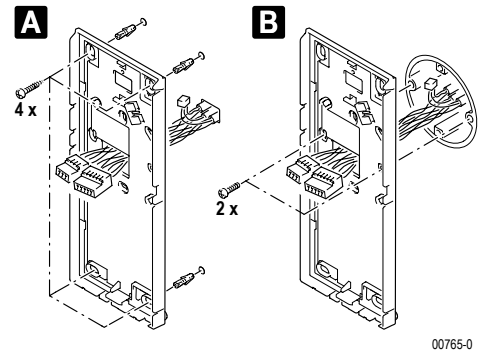

**A Wandmontage**

**B Schalterdosenmontage**

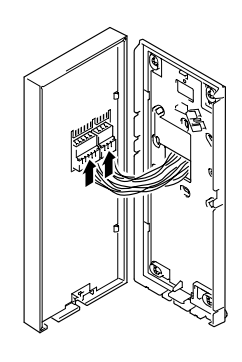

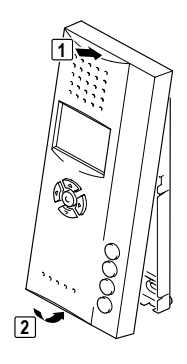

00792-0

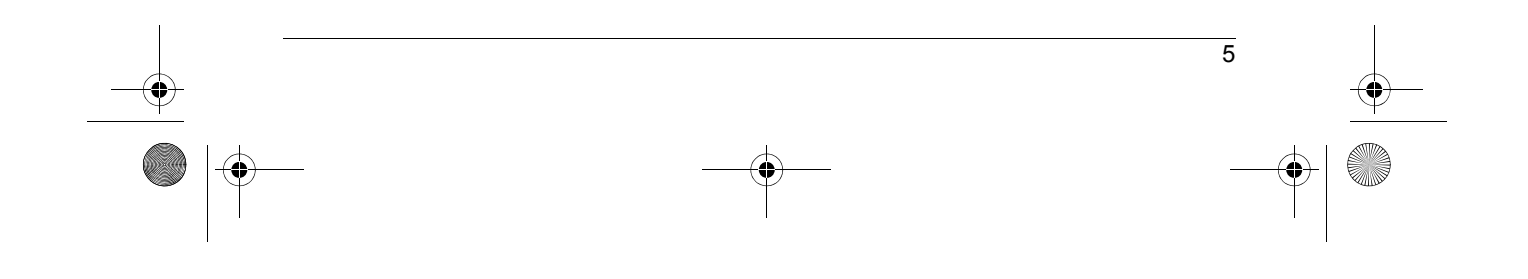

00766-0

Installation\_RITTO\_Video\_Freisprechstelle\_7835.fm Seite 6 Freitag, 2. Mai 2008 12:15 12

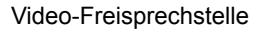

# **Unterputz-/Hohlwandmontage**

Für die Montage benötigen Sie einen UP-Rahmen 1 7320. Der UP-Rahmen wird eingegipst oder mit den beiliegenden Hohlwandkrallen befestigt.

00034-0

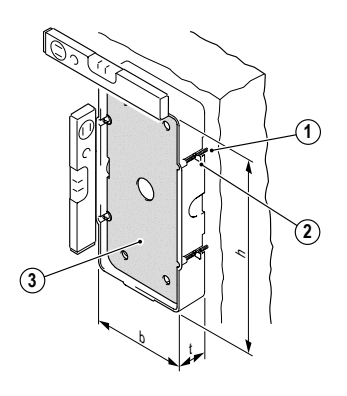

- 1. Hohlwandkrallen
- 2. Befestigungsschrauben für Hohlwandkrallen
- 3. Einputzschutz
- h: 242 mm
- b: 122 mm
- t: 35 mm

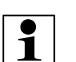

6

## **Hinweise:**

- Der Einputzschutz (3) dient als Schutz für Verschmutzung. Er sollte erst vor der Montage der Freisprechstelle entfernt werden.
- Bei unverputzten Wänden ist bei der Montage die noch aufzubringende Putzstärke zu beachten.

Installation\_RITTO\_Video\_Freisprechstelle\_7835.fm Seite 7 Freitag, 2. Mai 2008 12:15 12

O

 $\overline{\bigcirc}$ 

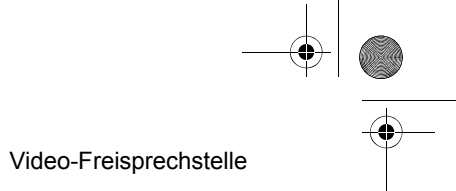

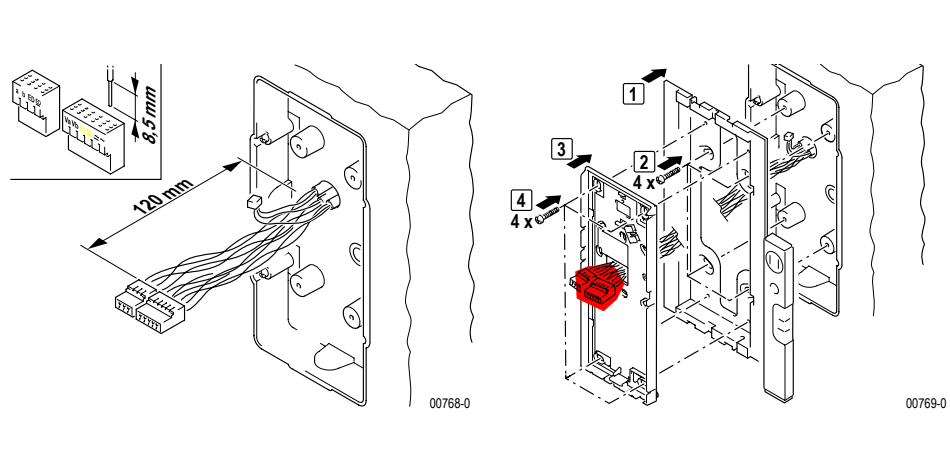

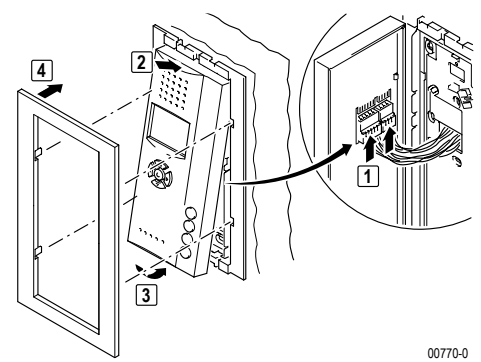

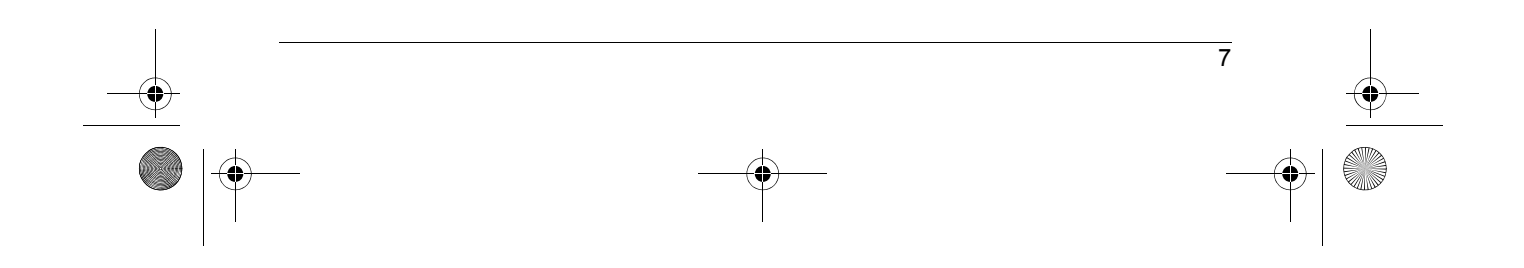

Installation\_RITTO\_Video\_Freisprechstelle\_7835.fm Seite 8 Freitag, 2. Mai 2008 12:15 12

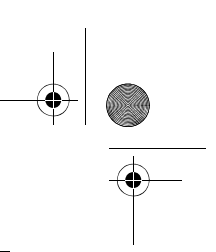

### Video-Freisprechstelle

# **Montage als Tischgerät**

Für die Montage benötigen Sie eine Tischkonsole 1 7313 und eine IAE/UAE8-Anschlussdose.

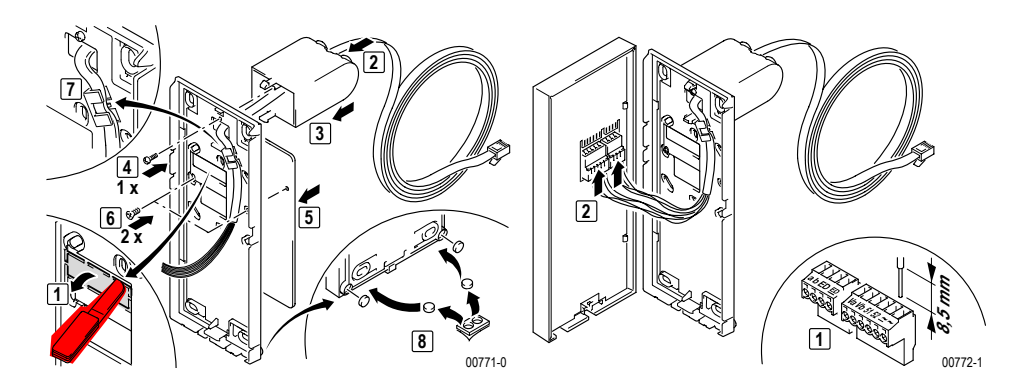

▶ IAE/UAE-Anschlussdose gemäß Tabelle anschließen und montieren.

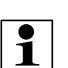

**Hinweis:**

Bei Tischmontage die beiliegende Schraubklemme verwenden.

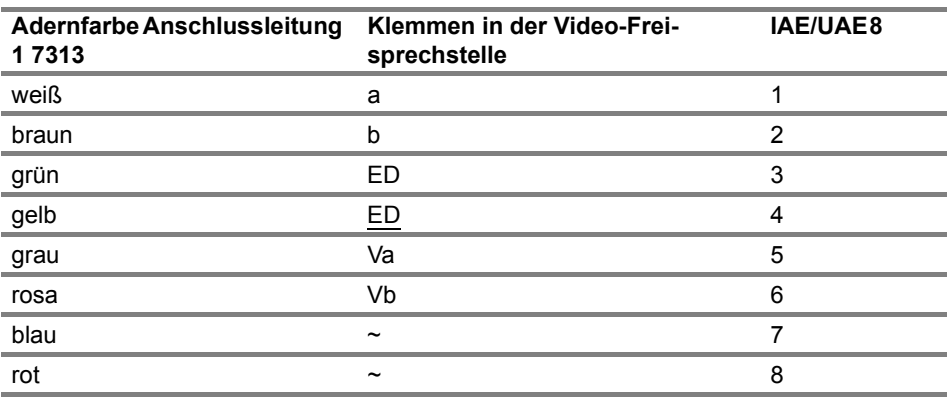

**Achtung!**

Beschädigung des Geräts und der angeschlossenen Kameras.

Auf die Klemmen Va und Vb darf keine Spannung aufgelegt werden.

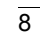

Installation\_RITTO\_Video\_Freisprechstelle\_7835.fm Seite 9 Freitag, 2. Mai 2008 12:15 12

Video-Freisprechstelle

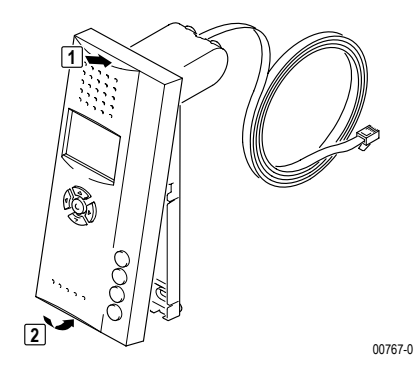

**Anschluss**

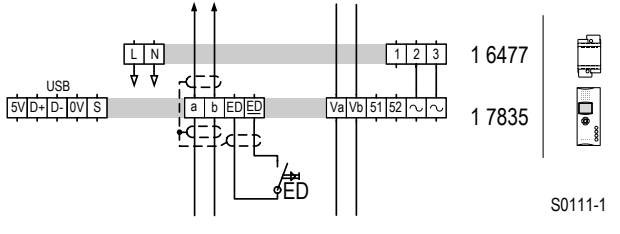

**Schaltplan:** Anschluss mit dezentraler Stromversorgung.

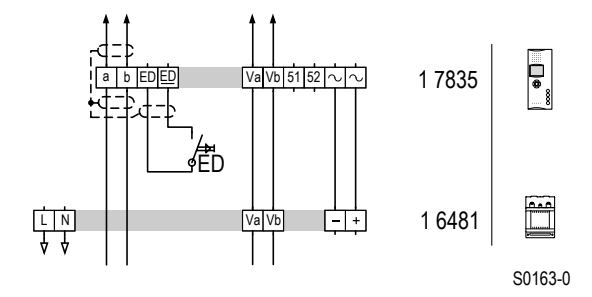

**Schaltplan:** Anschluss mit zentraler Stromversorgung. Bis zu 30 Video-Freisprechstellen werden aus dem Netzgerät Video 1 6481 gespeist.

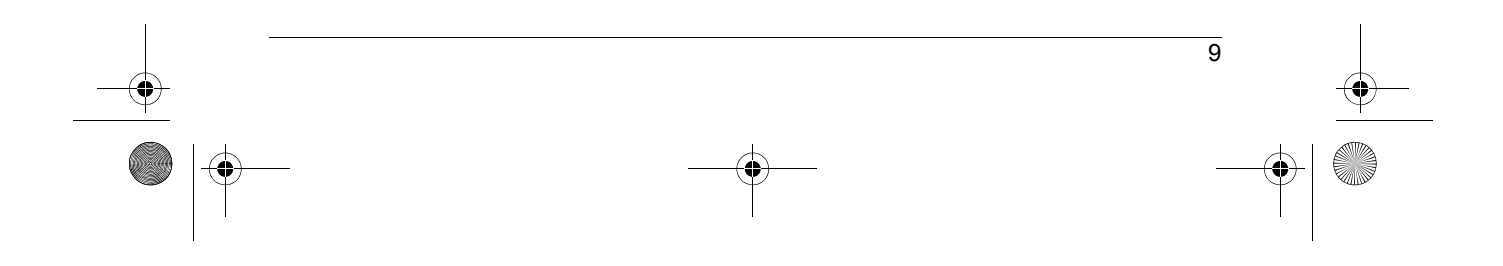

Installation\_RITTO\_Video\_Freisprechstelle\_7835.fm Seite 10 Freitag, 2. Mai 2008 12:15 12

#### Video-Freisprechstelle

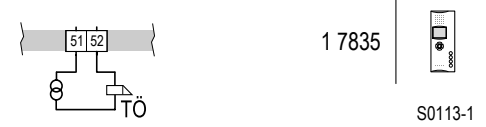

Schaltplan: Schalten z.B. eines Etagentüröffners mit der Sondertaste.

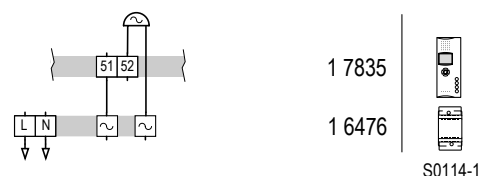

Schaltplan: Ansteuern eines externen Signalgebers über Rufanschaltrelais.

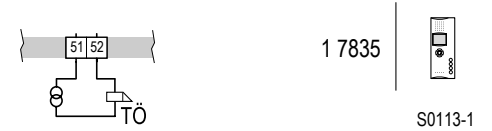

Schaltplan: Auslösen der Türöffnerautomatik über den Etagendrücker.

# **Inbetriebnahme**

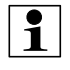

# **Hinweis:**

Über die USB-Schnittstelle kann außerhalb der TwinBus-Anlage bereits eine Vorkonfiguration vorgenommen werden. Dafür ist das USB-Parametriertool einzusetzen.

Die Klingeltastenzuordnung kann nicht über die USB-Schnittstelle vorkonfiguriert werden.

Die Inbetriebnahme erfolgt menügesteuert über das Display der Video-Freisprechstelle. Damit der Bediener den Rufton der Hauptklingel ‰ndern kann, ist die Hauptklingel bei einer Neueinstellung als erste Klingeltaste einzulernen. Für weitere Klingeltasten ist der Vorgang zu wiederholen.

Bei der Inbetriebnahme mit zwei Personen können Sie die Sprechanlage benutzen.

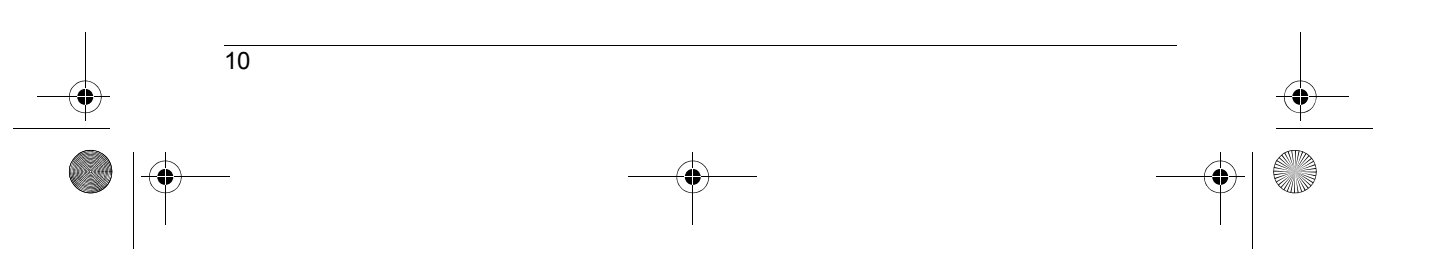

Installation\_RITTO\_Video\_Freisprechstelle\_7835.fm Seite 11 Freitag, 2. Mai 2008 12:15 12

Video-Freisprechstelle

11

# **Einstellschutz**

Über das TwinBus Netzgerät können die angeschlossenen Sprechstellen mit einem Einstellschutz gegen unbeabsichtigte Veränderungen an den TwinBus-Einstellungen gesichert werden.

Das Inbetriebnahme-Menü kann nur bei deaktiviertem Einstellschutz aufgerufen werden. Einen aktivierten Einstellschutz erkennen Sie am negativen Quittungston beim Drücken der Tastenkombination zum Umschalten in das Inbetriebnahme-Menü.

#### Inbetriebnahme über die Video-Freisprechstelle

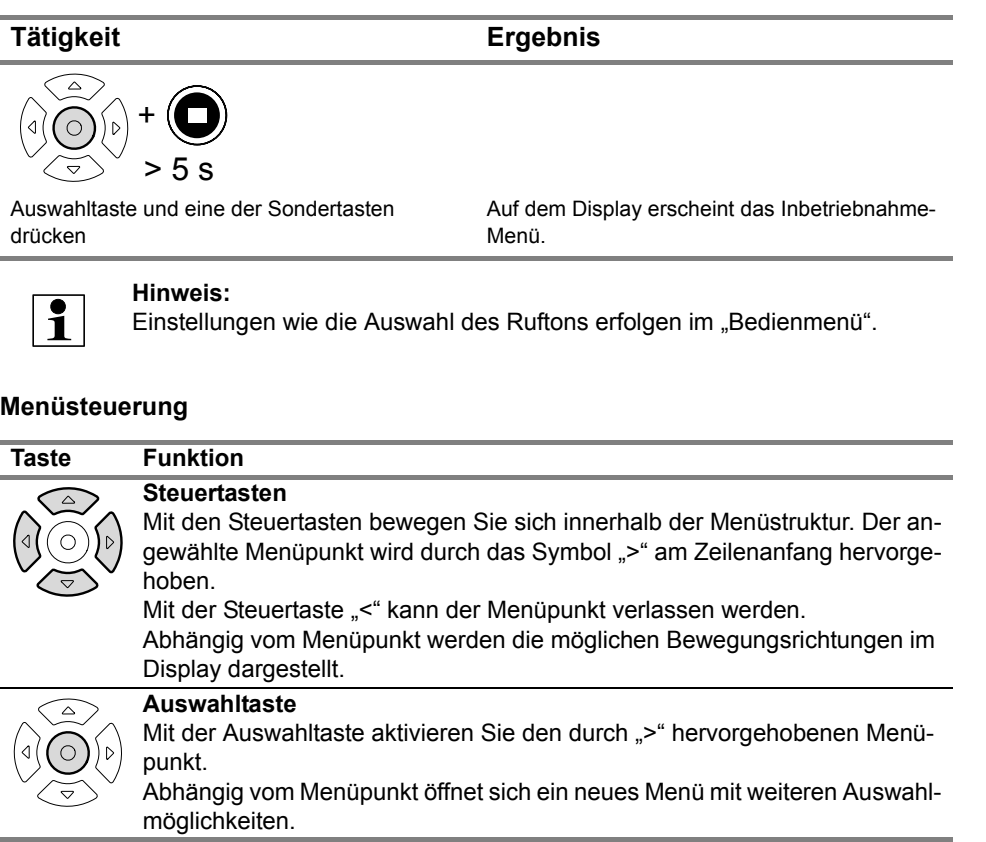

#### **Inbetriebnahme-Men¸**

Die Inbetriebnahme und Einstellungen erfolgen über das Inbetriebnahme-Menü.

> Rufen Sie das Inbetriebnahme-Menü auf.

Installation\_RITTO\_Video\_Freisprechstelle\_7835.fm Seite 12 Freitag, 2. Mai 2008 12:15 12

#### Video-Freisprechstelle

# **Inbetriebnahme** Grundeinstellungen Klingeltasten Sondertaste **Schaltkontakt** Internruf Berechtigungen Werkseinstellungen Info Beenden

# **Menüpunkt** "Grundeinstellungen"

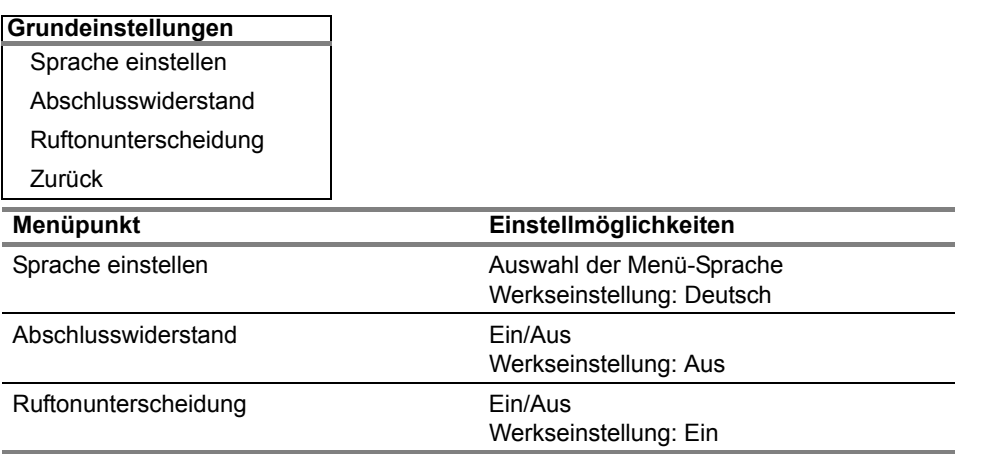

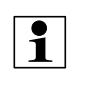

# **Hinweis:**

Sollen Rufe von mehreren Haupttüren oder über einen Etagendrücker mit dem gleichen Rufton signalisieren, muss im Menüpunkt "Ruftonunterscheidung" die Einstellung "Aus" ausgewählt werden.

# **Menüpunkt** "Klingeltasten"

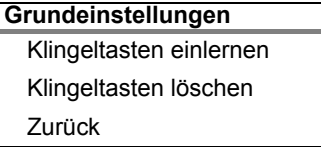

12

Installation\_RITTO\_Video\_Freisprechstelle\_7835.fm Seite 13 Freitag, 2. Mai 2008 12:15 12

#### Video-Freisprechstelle

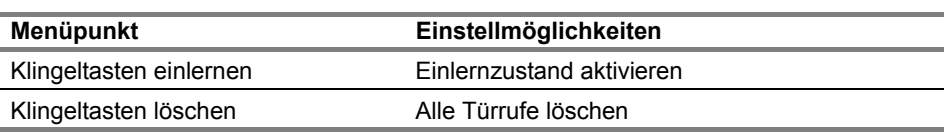

> Notieren Sie sich ggf. vor dem Löschen die vorhandenen Kundeneinstellungen.

# **Klingeltasten einlernen**

Ein-Mann-Inbetriebnahme

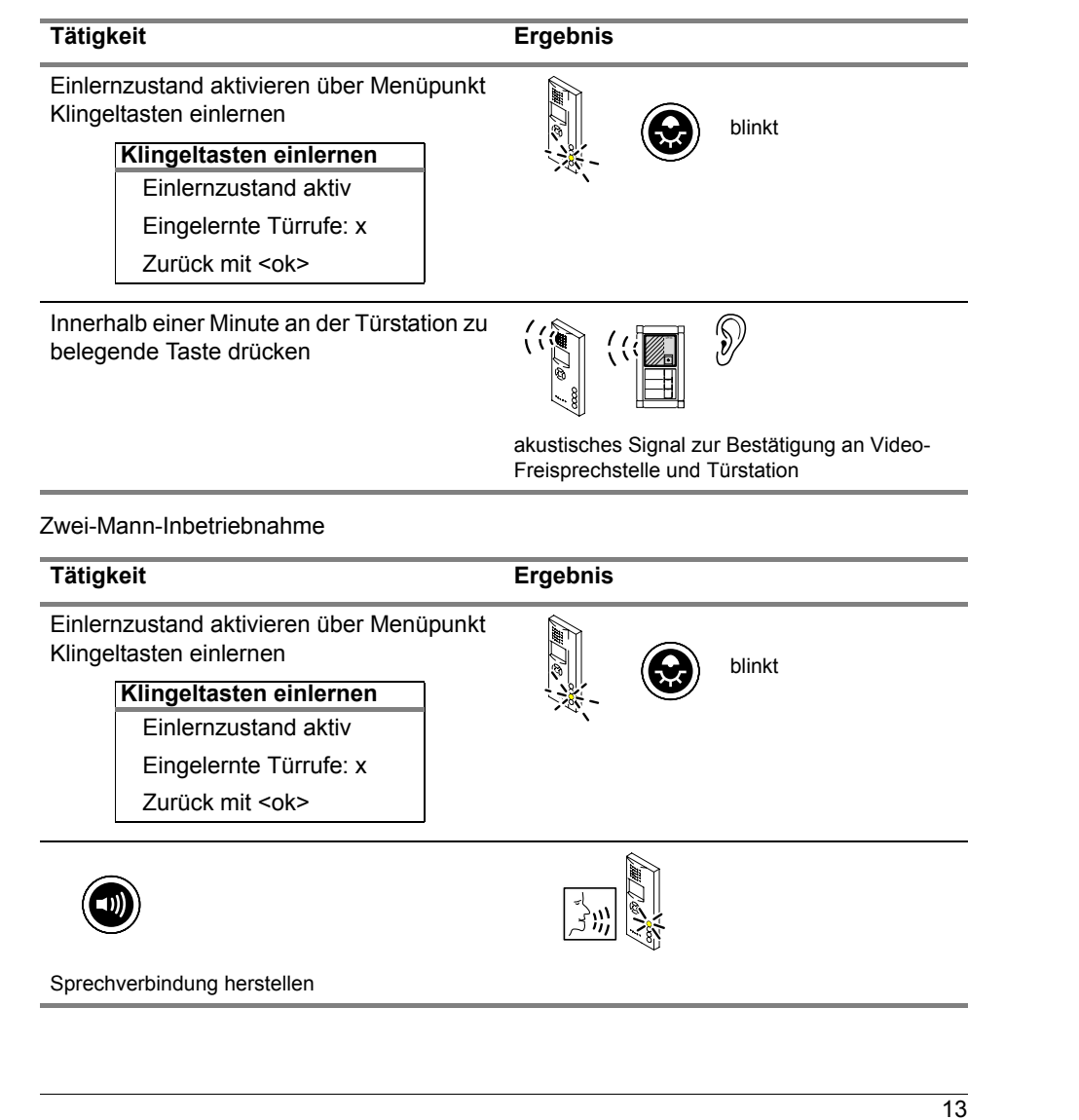

Installation\_RITTO\_Video\_Freisprechstelle\_7835.fm Seite 14 Freitag, 2. Mai 2008 12:15 12

#### Video-Freisprechstelle

**Tätigkeit** Ergebnis

akustisches Signal zur Bestätigung an Video-

 $\bigcirc$ 

Freisprechstelle und Türstation

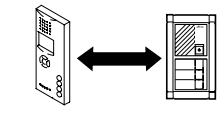

zu belegende Taste über Sprechverbindung durchgeben

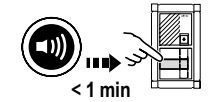

Sprechverbindung beenden und innerhalb einer Minute Klingeltaste an Türstation drücken

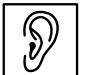

✔ kurzer Ton: Das Ger‰t ist betriebsbereit.

<sup>3</sup> kein Ton: Zeitfrist überschritten.

<sup>
®</sup> langer Ton: Einlernvorgang ist fehlgeschlagen.

Wurde die Zeitfrist überschritten:

!Wiederholen Sie den Vorgang.

Ist der Einlernvorgang fehlgeschlagen:

!Wurden bereits 10 Klingeltasten eingelernt, ist der Speicher der Video-Freisprechstelle voll. Löschen Sie ggf. alle Einstellungen und lernen Sie die benötigten Klingeltaster neu ein.

**Menüpunkt** "Sondertaste"

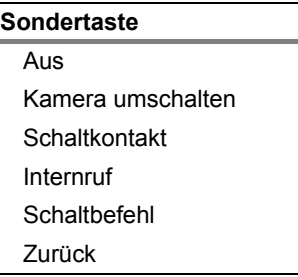

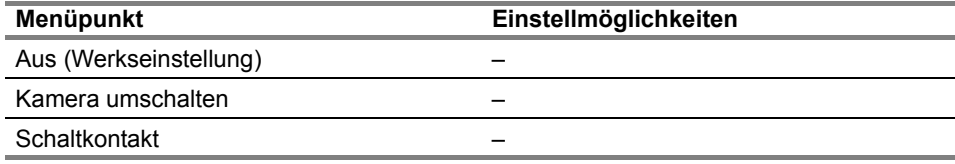

 $\overline{14}$ 

Installation\_RITTO\_Video\_Freisprechstelle\_7835.fm Seite 15 Freitag, 2. Mai 2008 12:15 12

# Video-Freisprechstelle

15

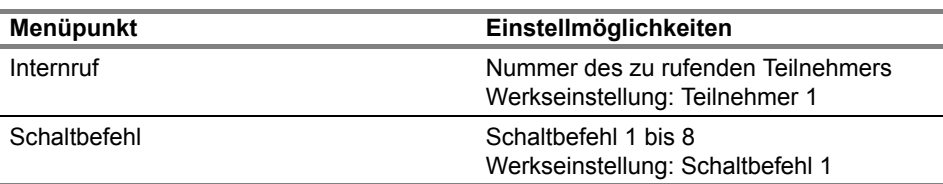

# **Hinweis:**

 $\overline{\mathbf{1}}$ 

Die Sondertaste kann benutzerindividuell belegt werden. Es bietet sich an, eine regelmäßig genutzte Funktion auf diese Taste zu legen.

# **Menüpunkt** "Schaltkontakt"

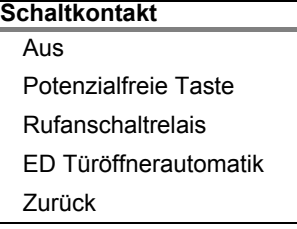

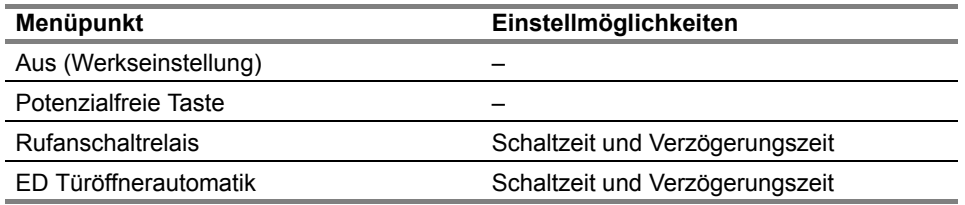

# **Menüpunkt** "Internruf"

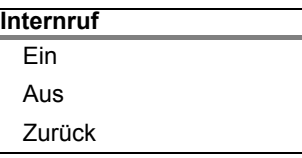

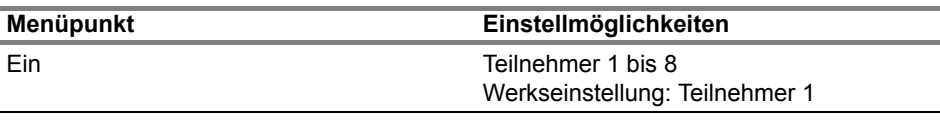

Aus (Werkseinstellung)

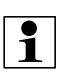

# **Hinweis:**

Bei eingeschaltetem Internruf muss der Video-Freisprechstelle die eigene interne Rufnummer zugeordnet werden.

Installation\_RITTO\_Video\_Freisprechstelle\_7835.fm Seite 16 Freitag, 2. Mai 2008 12:15 12

Video-Freisprechstelle

# **Menüpunkt** "Berechtigungen"

# **Berechtigungen**

Einschaltberechtigung Türöffnerautomatik Zurück

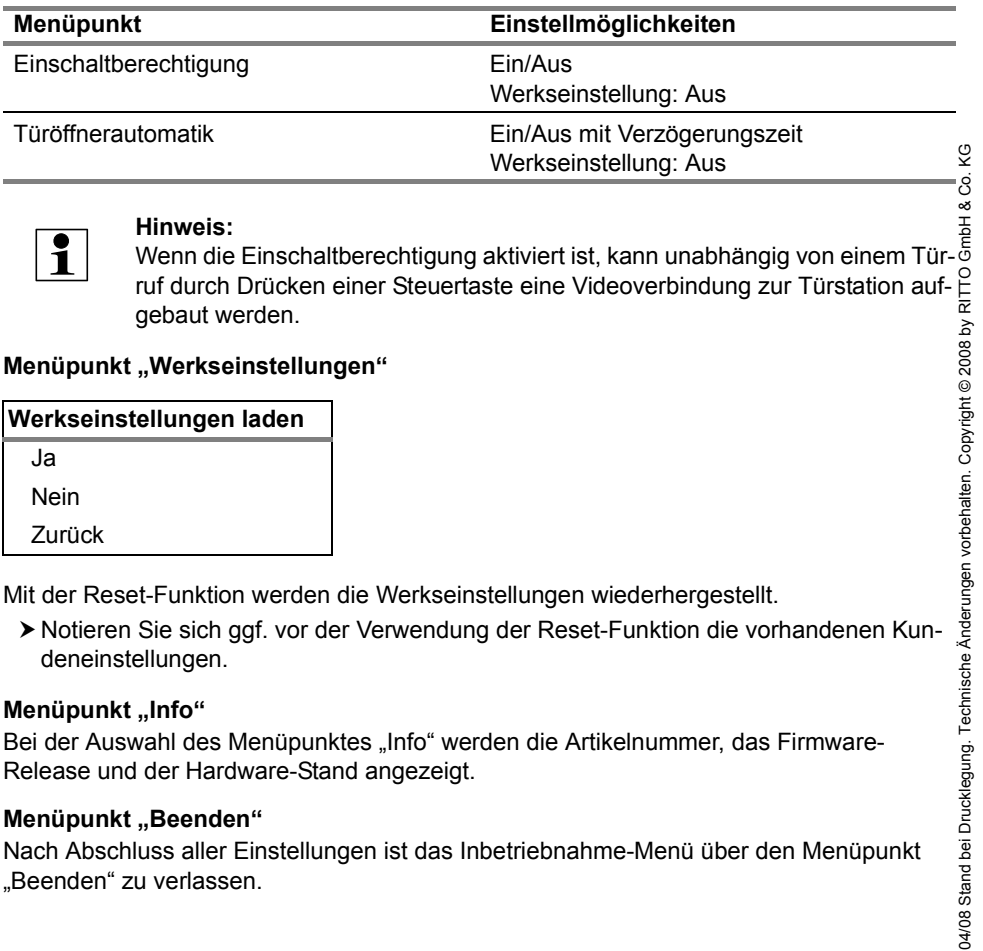

Mit der Reset-Funktion werden die Werkseinstellungen wiederhergestellt.

!Notieren Sie sich ggf. vor der Verwendung der Reset-Funktion die vorhandenen Kundeneinstellungen.

# **Menüpunkt** "Info"

Bei der Auswahl des Menüpunktes "Info" werden die Artikelnummer, das Firmware-Release und der Hardware-Stand angezeigt.

### **Menüpunkt** "Beenden"

Nach Abschluss aller Einstellungen ist das Inbetriebnahme-Menü über den Menüpunkt "Beenden" zu verlassen.

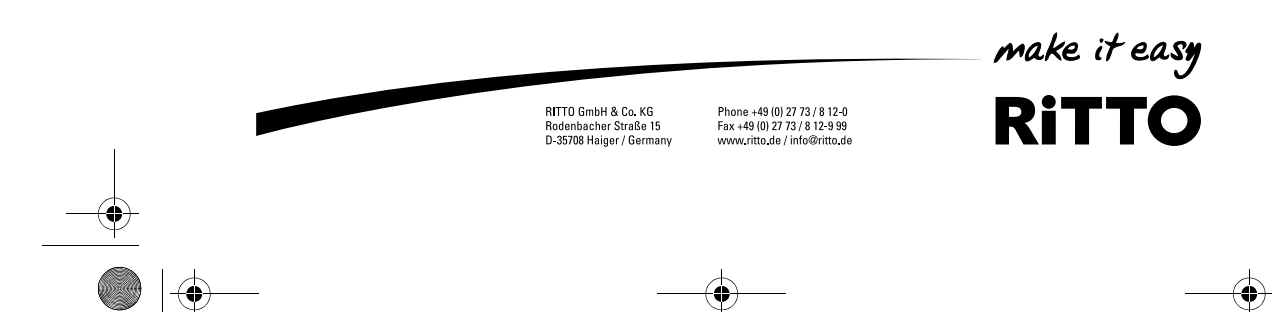